## **Об услуге Платежи с номером Moldcell**

Оплата в общественном транспорте производится через платежный услугу Платежи с номером Moldcell. Подробнее <https://moldcell.md/rom/moldcell-money/plati-moldcell> (отсканируйте QR-код для доступа к веб-странице)

Платежи с номером Moldcell доступны для **всех индивидуальных абонентов Moldcell (Pesroane Fizice).**

! Услуга **недоступна для абонентов из другой сети**.

! Для осуществления платежа **необходимо активировать услугу «Платежи» с номером Moldcell** (инструкция ниже).

! Платежи с номером Moldcell возможны **только из средств клиента** - баланс клиента должен быть положительным и после оплаты должен оставаться 1 лей. Если клиент хочет оплатить билет стоимостью 6 леев, на его счету должно быть не менее 7 леев. Если в нем будет 6 леев, оплата не пройдет.

! **Средства Кредита от Moldcell не могут быть использованы** для платежей с номером Moldcell.

### **Процесс оплаты:**

i. Пассажир сканирует QR-код **для генерации SMS**, необходимого для оплаты в общественном транспорте:

!! Если QR не сканирует, или у пассажира телефон без камеры, он может заполнить СМС вручную:

- **Содержание SMS**: номер борта, на которой он находится (в примере это борт 2179 – «номер QR»)
- **Получатель SMS**: 4000 для Кишиневского общественного транспорта, 4004 для Белецкого общественного транспорта.
- ii. Пассажир отправляет SMS. В ответ он **получает билет по SMS**, с короткого номера 4000 (Кишинев) или 4004 (Бэлць).

!! **Повторная отправка бортового номера приведет к приобретению дополнительных билетов**. Если SMS **не отправляется**, пассажир должен проверить, отправляет ли он SMS с номера Moldcell (особенно, если у него в телефоне несколько сим-карт). Если у него недостаточно средств, он получит соответствующее сообщение. Если проблемы не исчезнут, рекомендуется обратиться в Службу поддержки клиентов Moldcell по телефону 444.

!! Если у пассажира **не активна услуга «Платежи по номеру Moldcell»**, он получит информационное сообщение (сообщение 2 на изображении) о том, что он может активировать услугу и произвести оплату билета, **ответив содержимым «1»** (сообщение 3 на изображении). Сообщения об активации/деактивации услуги бесплатны, оформление оплаты проезда в общественном транспорте осуществляется в соответствии со стоимостью билета без дополнительных комиссий.

iii. **Полученный СМС**-билет предъявляется контролеру.

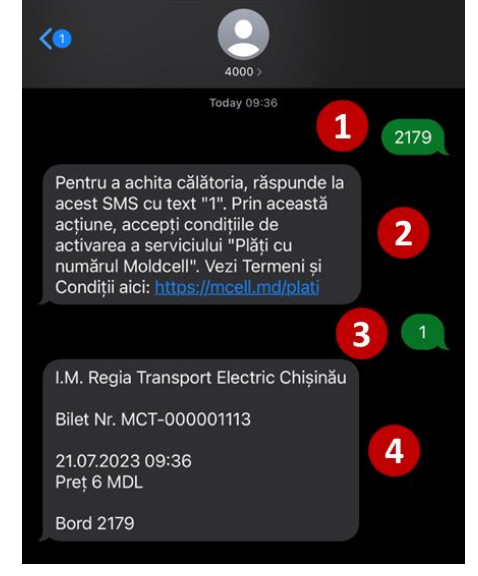

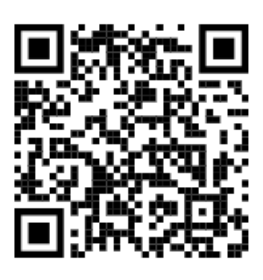

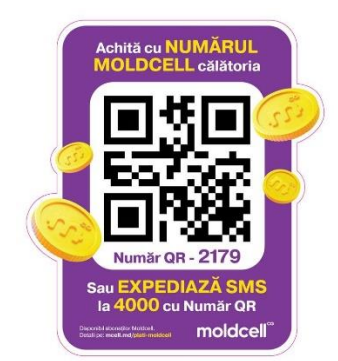

# **Активация Платежной услуги с номером Moldcell**

Услугу оплаты с номером Moldcell можно активировать 2 способами – через приложение my moldcell и SMS.

#### Активация через приложение my moldcell:

*3. Выберите Мобильные Платежи, 1. Зайти в боковое меню 2. Выберите меню moldcell money затем подключите Платежи с номером Moldcell.* ♧ ≡ **Moldcell money**  $\equiv$ **Contul meu** Portofel Plăti mobile O mare de CADOURI Contul meu doar ONLINE Cadou la cumpărarea Planul meu tarifar Plăti cu numărul Moldcel r. riați cu fiumărul într-un instru<mark>m</mark><br>Transformă-ți numărul într-un instrum ent financiarl *<u>Co</u>* Opțiunile mele Abonament Next 125 Promo 21.07.2023.08:42 21.07.2023 08:42 Ce ai de făcut? Ce al de lacut *:*<br>1. Activează serviciul<br>2. Click pe **Plătește cu Codul**<br>3. Comunică Codul de Plată vânzătoru Serviciile mele | Loialitate  $\bigoplus$  $\bigoplus$ 419.29 MDL Reincarcă<br>contul Reîncarcă<br>contul 厚 Magazin Online Detali Limită creditară: -240.00 MDL Centre Moldcell Expiră la:<br>31.07.2023 23:59 Plăți cu numărul Moldcell Minute naționale Expiră la:<br>31.07.2023 23:59  $\boxed{\mathsf{m}}$  moldcell money 418.29 MDL ١ Disponibil Mclub bil itat **Nelimitat** Fonduri disponibile spre achitare િ Roaming min Limite **B** Reîncărcare cont *4. Изучите Условия полностью, 5. Нажмите «ОК» в уведомлении 6. В меню вы увидите, что услуга подтвердите согласие после успешно активирована.достижения конца документа* Termeni și Condiții  $\equiv$ **Moldcell money** K Termeni și Condiții telefon mobil athleat porture compation "Servicialis" "PLIS en unamite Moldesia" ai reconsiderable de la deconomia de la considerable proposario processor numericalis de la considerable de la considerable de la considerab telefor medel utilizat pantra acquerile Serviciales "PHH ex annai<br/>r Maldeell" și reprezivant și procedurea și consulat de deviation (1998) <br/> "India de deviation service deviation (1998) experimental particular des Portofel Plăți mobile Plăti cu numărul Moldcell Transformă-ți numărul într-un instrument financiar! Ce ai de făcut? 1. Activează serviciul 1. Activeaza serviciul<br>2. Click pe **Plătește cu Codul**<br>3. Comunică Codul de Plată vânzătorului VII. PRELUCRAREA DATELOR CU CARACTER PERSONAL Detali VII. PRELUCRAREA DATELOR CU CARACTER PERSONAL VII. PRELUCRAREA DATELOR CU CARACTER PERSONAL $\label{eq:1}$ 7.1. Datele co unstate prosent ale Unitaristenis suas protonicate in confidential  $\alpha$  Politica de confidentializate pi protonica delivativa caracter personal adeptată ele cu caracter personal ale Unitzatorului sunt prelucrate la conformitate cu Politica de<br>identifiatte și protecția datelor cu caracter personal adoptată de l-M. "MOLDCELL" SA, si<br>cată pe pagina verb axxus.moldecil mai că ı  $2.1.01$ ı  $\blacksquare$ Plăți cu numărul Moldcell tentuate) sunt urmatoarete:<br>vedera fumizării Serviciului **"Plăți cu număr Moldcell".**<br>vederea transmiterii de comunicări comerciale (marketing direct) și în scopul realizării de studii a) In vs<br>b) In vs Felicitări! Serviciul "Plăti cu numărul .<br>il de studii Moldcell" a fost activat cu succes. Tine<br>cont că sunt posibile plăți doar din sau prin intermediul unor societăți specializate în acest sens<br>ituirea de baze de date și utilizarea acestora în legătură cu furnizarea Serviciului "Plăți ılui "Plăți c) Pent<br>cu nun<br>d) In v **ell".**<br>smiterii către autorități sau entități private legal constituite în vederea identificării,<br>mirii riscului de fraudă și prevenirea și combaterea spălării banilor și finanțării 418.29 MDL resursele proprii, astfel, opțiunea mtificārii,<br>finanțării ucrea i<br>i și pr i a processimi riscolai de frantis aj precento a combinetario particia frantista e posterior posterior de proveniente de la control de la control de la control de procession de procession de la control de la control de la  $(i)$ teroris "Împrumut de la Moldcell" nu este terorist<br>7.3. Pro Fonduri disponibile spre achitare disponibilă. Pentru dezactivarea<br>serviciului, trimite SMS cu text "2" la<br>4001. Termeni și Condiții: https:// n vigoare.<br>amărul de 7.4. Util п mcell.md/plati Limite VIII. DISPOZIȚII FINALE Luna curentă tilizarea Serviciniai "Pl**ati cu număr Molderi"** presupune acceptarea în totalitare de câtre<br>mizono a prevocântilor presumânt "Demonstrate de conditator și Plattator pe marginis unitară culturi<br>previolului "Plati cu număr Ok 31.0 MDL Disponibil 2969.0 MDL sente de către matanțele de pubceată competente, in conformatie cu înguluita Republica<br>Lors, construit de finanțelor în casul în care prevederile prozentalui Termeni și Condiții<br>a care învecei publicarea datorită unul impe 3000.0 MDL ca care in .<br>rile Contractul-cadru pentru servicii de plată prin intermediul contului de plăți și Termeni<br>ții pentru operațiuni de plată firă deschiderea unui cont – publicate pe <u>www.moldcell.md</u><br>dicabile prezennului Termeni si Cond lru pentru servicii de plată prin intermediul contului de plăți și T<mark>ermeni</mark><br>ni de plată fără deschiderea unui cont – publicate pe <u>www.moldcell.md</u> Istoric plăți  $\mathcal{P}$  $\mathbf{L}$ Parteneri De acord De acord | Plătește cu Codul

#### Активация по СМС:

Отправьте SMS с содержанием «1» на короткий номер 4001. В ответ приходит подтверждение подключения услуги:

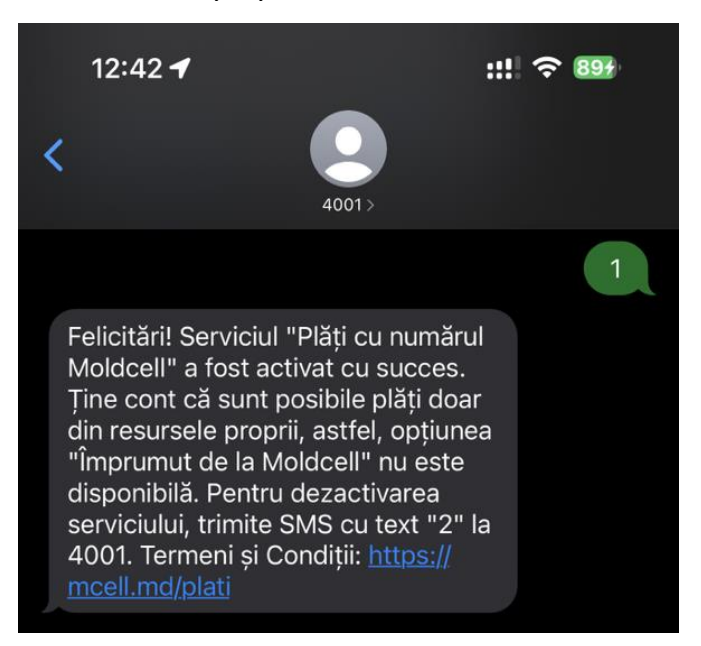